## **How to Take a Panopto Quiz**

CLICK HERE FOR [VIDEO](https://drive.google.com/file/d/1KSmeGZzDMGnse4B_EY9cz4S2FnZvcw6K/view?usp=sharing)

## **Overview**

This documentation will go over taking a quiz in Panopto.

**Prerequisites** 

● Viewer access to Panopto

*Note: Users must be signed into Panopto to take a quiz.*

## **1. Taking a Quiz**

*1.1*. While watching a video, the quiz will open in the embedded or interactive viewer (Fig. 1).

Quiz A Mustang is the fastest animal in the world.  $O$  True  $\bigcap$  False

 $\langle$  Previous  $\sqrt{\langle}$  Finish

Figure 1

*1.2*. Begin taking the quiz. Once you answer the last question, click **Finish** (Fig. 2).

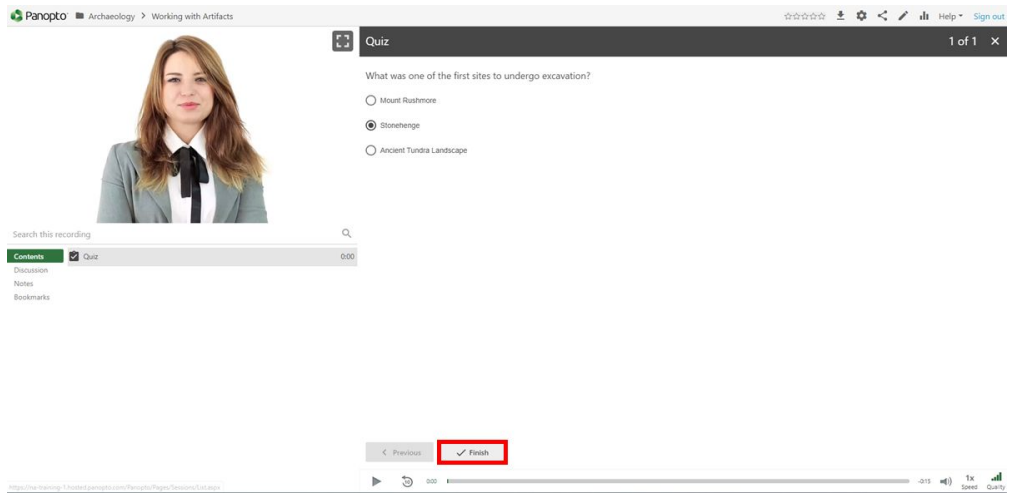

## Figure 2

- *1.3.* At the end of the quiz, users have the option to:
	- *1.3.a.* **Retake**: Begin the quiz again.
	- *1.3.b*. **Review**: Review the correct answers and explanations.
	- *1.3.c.* **Continue**: Continue viewing the session.

Quiz Results: Quiz Figure 2

Last modified on: Apr 30, 2020

Jump to Section